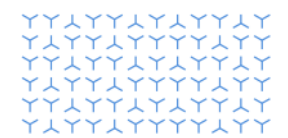

**Novartis**  CANDEAN REGION

# **GEMS - Portal de Novartis para la solicitud de Grants**

Guía para solicitar un grant en la región CANDEAN

# **Bienvenido al portal en línea de Novartis GEMS para la solicitud de Grants**

Este portal de sometimiento en línea de solicitudes de Grants es parte de un nuevo sistema de gestión global, diseñado para agilizar y simplificar el proceso de solicitud.

El sistema ofrece una serie de beneficios clave para los usuarios:

- Formularios de solicitud fáciles de completar.
- Menor tiempo de procesamiento para la mayoría de las aplicaciones.
- Seguimiento claro y transparente del progreso.<br>La Elexibilidad de uso a través de cualquier dispos
- Flexibilidad de uso a través de cualquier dispositivo móvil, incluidos iPhone, iPad y Android.

El proceso es en gran parte intuitivo. Sin embargo, si necesita asistencia técnica, hay un enlace a un equipo de soporte proporcionado en la parte inferior de cada página del sistema GEMS. Ellos responderán su consulta o la redirigirán al equipo correcto para su respuesta.

# **1. Registro**

Comience haciendo clic en el siguiente [enlace,](https://www.cybergrants.com/pls/cybergrants/ao_login.login?x_gm_id=2932&x_proposal_type_id=51678) que lo lleva a la página de bienvenida. Aquí, primero se le pedirá que complete un breve formulario de registro.

# **2. Sometimiento de solicitud**

- La solicitud debe realizarse con al menos **90 días** de antelación a la fecha de inicio de a la actividad.
- Una vez registrado, complete su solicitud ingresando información sobre su organización, su propuesta y el financiamiento solicitado. El sistema requerirá que cargue una carta de solicitud formal firmada por el representante legal de la organización, así como una propuesta de programa completa.

Deberá indicar de manera clara el objetivo de la actividad iniciativa, fechas de ejecución, cronograma, agenda o programa de trabajo (según corresponda), público al que va dirigido la actividad y monto solicitado.

Adicionalmente, el presupuesto incluido deberá estar sustentado por cotizaciones presentadas por los proveedores/aliados que apoyará la ejecución de su evento.

- Deberá adicionalmente, proveer la siguiente documentación:
	- Acta constitutiva de la entidad.
	- Certificación de quien ostenta la representación legal<br>- Copia de la identificación del representante legal
	- Copia de la identificación del representante legal
	- Información fiscal actualizada. Conozca los requisitos por país al final de este documento (sección 7).
- Una vez cargue toda la información, deberá completar una confirmación y declaración de cualquier conflicto de intereses.
- Como últimos pasos:
	- Envíe su solicitud. Tenga en cuenta que una vez que envíe su solicitud, estará bloqueada, lo que significa que no podrá realizar ningún cambio en el contenido.

```
Page 3 of 4
```
- Una vez enviada, su solicitud se transferirá a nuestro portal interno donde gestionaremos el proceso de revisión y aprobación.
- Su aplicación se mostrará como **en revisión** una vez que se asigne para revisión interna. Si necesitamos más información antes de tomar una decisión, nos comunicaremos usted.

# **3. Notificación de la decisión**

- Si aprobamos su solicitud, el estado en su panel cambiará a **Aprobado**
- Si rechazamos su Solicitud, el estado cambiará a **Denegado** y recibirá una comunicación con los detalles del caso

#### **4. Formalización y Desembolso**

La formalización de una grant consiste en la generación y firma del documento vinculante, lo cual se deberá realizar antes del inicio de la actividad a financiar.

Una vez se completen las firmas, Novartis procederá a enviar una orden de compra y le notificará los pasos a seguir para la emisión de la factura y el desembolso de los recursos.

Es importante aclarar que un desembolso de grant solo se dará en la medida en que el contrato/acuerdo vinculante sea firmado. La 'notificación de aprobación' no podrá considerarse, bajo ninguna medida, un documento que represente vínculos jurídicos y/o legales con Novartis.

Conozca los requisitos por país necesarios para el proceso de desembolso al final de este documento (sección 7).

#### **5. Reporte de gestión**

- Una vez alcanzada la fecha de finalización de su proyecto o programa, le solicitamos que envíe un informe de impacto. Un informe de impacto aparecerá debajo de su estado en la sección de **Informe de impacto pendiente** y puede incluir informes de resultados y transparencia.
- Debe completar cualquier Informe de impacto solicitado dentro del portal GEMS dentro de los 90 días posteriores a la notificación de aprobación.

#### **6. Haciendo aplicaciones futuras**

- Puede realizar varias aplicaciones utilizando el mismo inicio de sesión.
- Su información de registro de usuario se completará automáticamente para todas las solicitudes futuras, pero se le pedirá que complete la información de la nueva propuesta en el momento de cada nueva solicitud.

#### **7. Documentación fiscal requerida en CANDEAN para entidades sin ánimo de lucro**

A continuación, encontrará la información fiscal requerida que deberá incluir al momento de someter su solicitud a **APROBACIÓN**. Asimismo, encontrará la documentación que deberá tener preparada para el momento del **DESEMBOLSO**. Esta última deberá solo enviarla cuando su grant se haya aprobado de manera formal y el equipo de Novartis se la solicite.

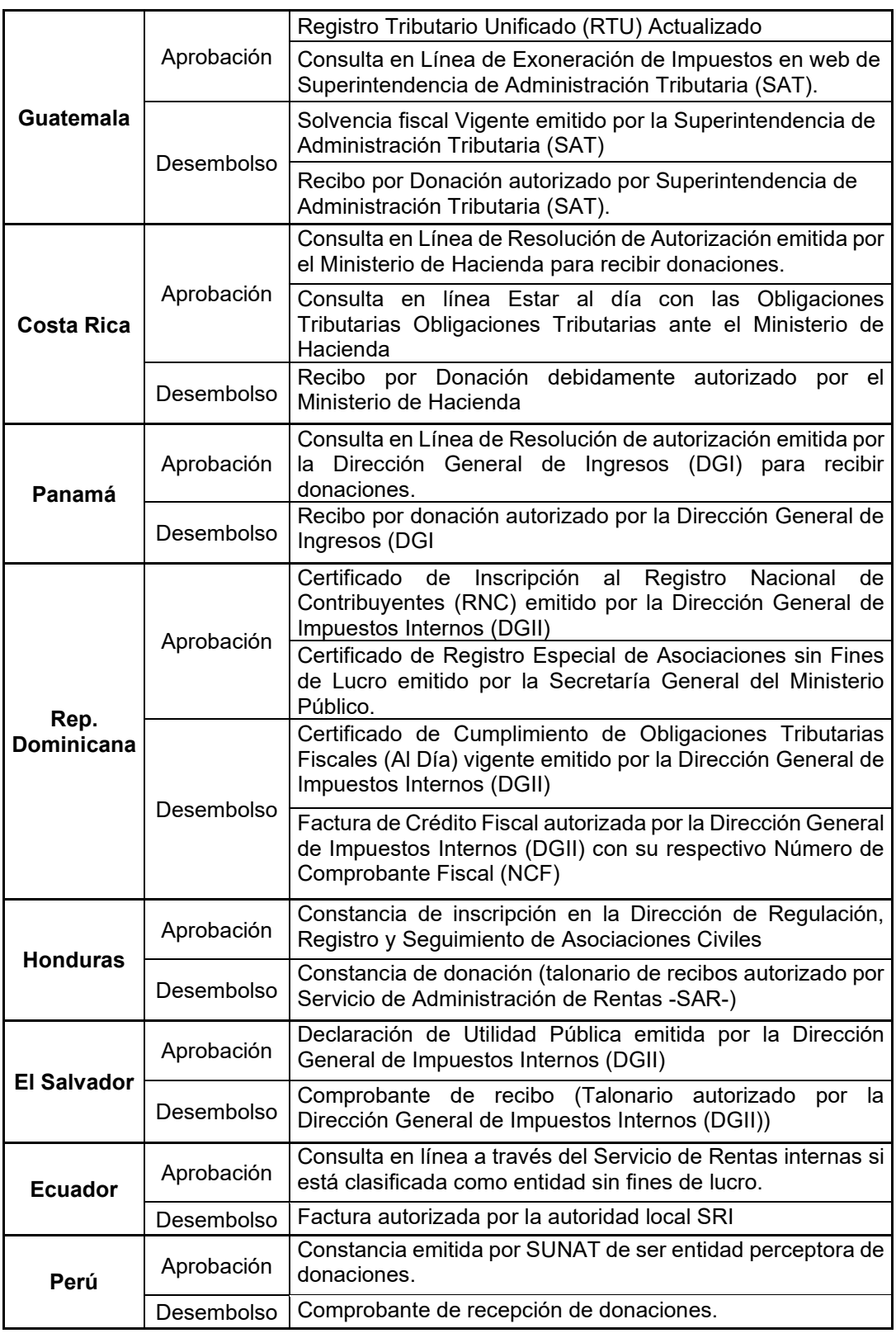